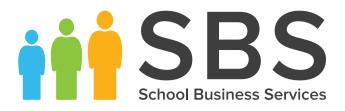

## What Change Requests were added

## The full List of change requests that have been added to the SIMS Summer Release 2018 (7.182)

- When a user is maintaining information for an enquiry in SIMS, you can now add in any consent information. Once the enquiry is converted to an application, the consent information at that point in time is them copied forward to the application record. It's worth noting that currently, any consent in an application record already copies to a student on-roll record.
- We have added a column for staff gender in the personnel salary report.
- When managing an Assessment Manager Template, specifically adding in new marksheet columns, you can now select the location of where the new column is to be inserted. Previously you were only able to add a new column at the bottom of the list of columns and move them up 5 at a time.
- When opening a marksheet with a selection of contextual columns and a large number of regular columns, upon scrolling horizontally you lose sight of the contextual data. The summer release now includes an option in the marksheet screen to freeze the additional student columns.
- We have updated and fixed the mapping options available for looking up addresses. When in a student
  record, next to their address is a button labelled address, upon clicking you are directed to the map
  addresses search provider where the location of the address is mapped. Noteworthy is the addition
  of Google Maps to the list of options in Tools | Setups | User Options.
- Available options are:
  - Streetmap
  - Mapquest
  - Bing
  - Google Maps
- Additional information added to the Persistent Absence Threshold report. This will now give you the ability to see of those students who meet the threshold, who are Pupil Premium, SEN or In Care.
- Exporting the information from Quick Search. When you have searched for a student or criteria of students, i.e. those with no UPN, you can now export the quick search results to Excel.
- Additional fields added to the student list reports. Percentage Attendance, SEN Needs in one column and students current class.
- Ability to configure additional fields of your choice in the Student Teacher View.
- New reporting dictionary items to cover System Manager Groups and Permissions.
- SEN Code, SEN Description and SEN Need available as tags in an Assessment Manager Individual Reports Lesson Period and Lesson Period Description added as extra fields in the reporting dictionary under the Lesson Marks sub report.
- Ever FSM 1, i.e. those students who have had any period of free school meal eligibility in the past year are indicated as True (T) or False (F).
- Ever FSM 1 and Ever FSM 6 added as group filters such as PI Reports, Marksheets and Assessment Analysis Grids.
- **NEW** User warning message with detail when entering attendance marks in the following areas:
  - Entering a code over a date range
  - Updating a weekly pattern
  - Adding a new or modifying an existing exceptional circumstance
- **NEW** Additional fields in the Reporting dictionary to report on the minutes late (Year to Date) for Attendance Marks (AM and PM) and Lesson Marks (where Lesson Monitor is used).

## schoolbusinessservices.co.uk